## **Fluggesellschaft gründen und einrichten**

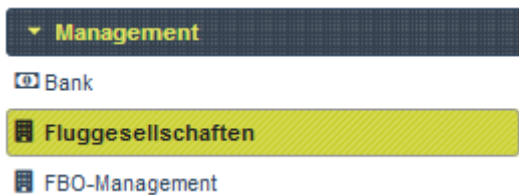

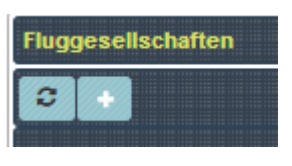

Mit der Gründung einer eigenen

Fluggesellschaft kommt dem Bereich Management erst richtig Bedeutung zu. Mit einem Klick auf das Plus-Symbol in der oberen Leiste im Bereich Fluggesellschaften lässt sich der erste Schritt vollziehen.

## **ACHTUNG: Eine Airline zu gründen kostet 250.000€. Dieser Betrag wird vom Nutzeraccount direkt abgebucht und wird nicht zurückerstattet. Das sollte man also nur tun, wenn man auch genug finanzielle Mittel im Besitz hat.**

Den Anfang macht der Name der Fluggesellschaft. Hier ist etwas Kreativität gefragt. Natürlich kann auch auf Namen echter Fluggesellschaften zurückgegriffen werden, aber in dem Fall sollte die Verhältnismäßigkeit stimmen. Mit einer Cessna Caravan im Bestand lässt sich noch keine United Airways abbilden. Zudem sei darauf hingewiesen, dass die Flotten der ganz großen Fluggesellschaft zumindest teilweise als systemeigene Flugzeuge in FTW Eingang finden. Auch die Namen vieler echter Airlines sind bereits vergeben. Namensstreitereien im Sinne von "Wer ist die bessere Lufthansa?" sollen so von Anfang an vermieden werden. Tipp: Ein Name lässt sich umso leichter finden, je schlüssiger das verfolgte Konzept ist.

Durch die Gründung erhält der Spieler ein neues Bank- bzw. Geschäftskonto, dessen Bezeichnung (z. B. Name der Airline) frei gewählt werden kann. Über dieses Konto können sämtliche Aktivitäten des Unternehmens abgewickelt werden, was jedoch nicht zwingend erforderlich ist. Bei jedem Objekt, jedem Flugzeug und jedem Piloten kann wahlweise auch das Privatkonto als Verrechnungskonto ausgewählt werden.

Im Feld "ICAO des Firmensitzes" wird der ICAO-Code des gewünschten Heimatflughafens angegeben. Die Wahl des Heimatflughafens wirkt sich derzeit noch nicht auf andere Funktionen in FTW aus. In das nächste Feld wird der ICAO-Code der Airline eingetragen, der, sofern diese fiktiver Natur ist, ebenfalls fiktiv sein kann. Üblich ist hier die Eingabe eines Three-Letter-Codes in Form von drei Großbuchstaben, bei denen es sich beispielsweise um eine Abkürzung handeln kann. Ein paar Beispiele: DLH für Deutsche Lufthansa, SAS für Scandinavian Airlines, EZY für EasyJet. Wer bereits ein Logo für seine Fluggesellschaft entworfen hat, kann in das letzte Feld den Link reinkopieren.

From: <https://wiki.ftw-sim.de/> - **FTWiki - das FTW Wiki**

Permanent link: **[https://wiki.ftw-sim.de/doku.php?id=handbuch\\_airlines:fluggesellschaft\\_gruenden\\_und\\_einrichten](https://wiki.ftw-sim.de/doku.php?id=handbuch_airlines:fluggesellschaft_gruenden_und_einrichten)**

Last update: **2021/06/26 21:23**

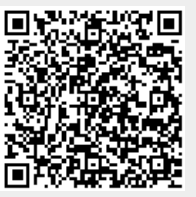